# Wöchentliche Meldung ans Gesundheitsamt

### Ziel

jeden Montag muß für Statistikzwecke an das Gesundheitsamt die Anzahl der durchgeführten Tests und die Anzahl der positiven Tests gemeldet werden.

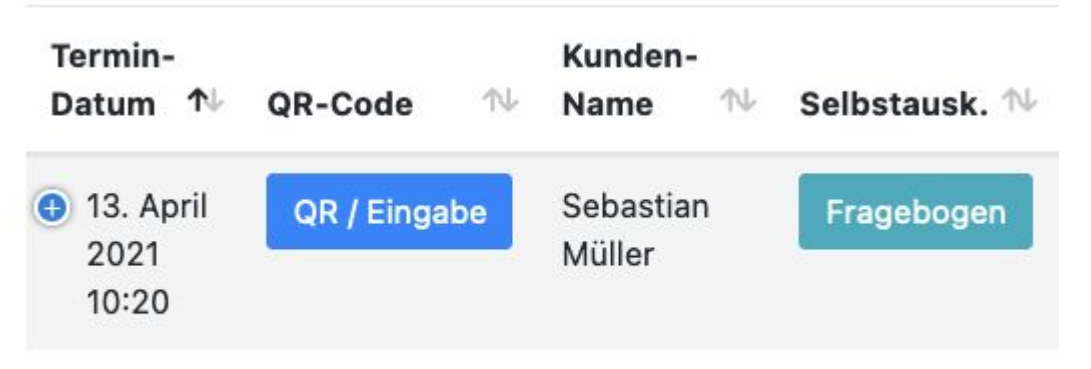

 $\overline{1}$ 

Bei einem Kunden auf "QR / Eingabe klicken"

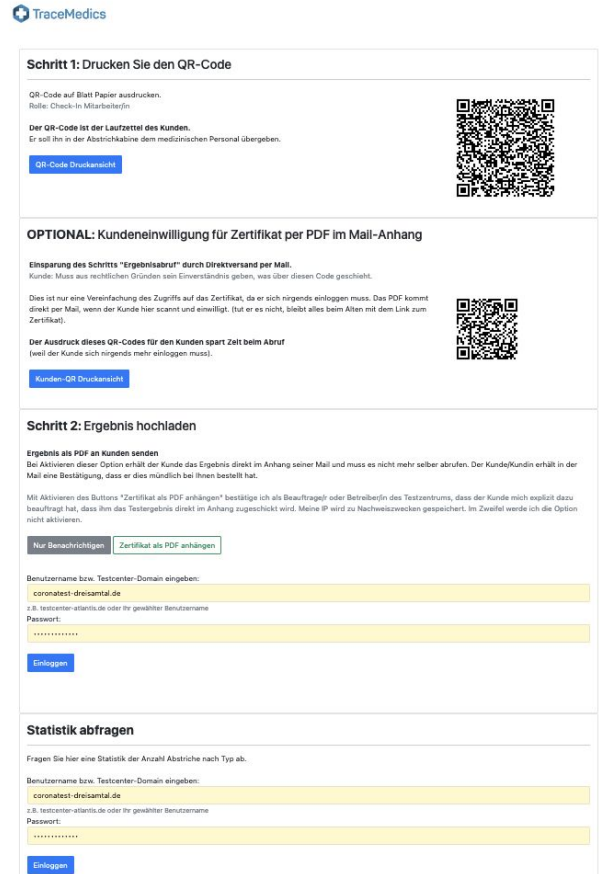

Auf der Seite mit der man die Resultate eingibt, ganz runterscrollen!

Unten seht ihr ein Feld "Statistik Abfragen"

Dort mit dem gleichen Passwort wie zur Ergebnis Eingabe einloggen.

#### **Statistik abfragen**

Fragen Sie hier eine Statistik der Anzahl Abstriche nach Typ ab.

Benutzername bzw. Testcenter-Domain eingeben:

coronatest-dreisamtal.de

z.B. testcenter-atlantis.de oder Ihr gewählter Benutzername

Passwort:

.............

#### Einloggen

### **C** TraceMedics

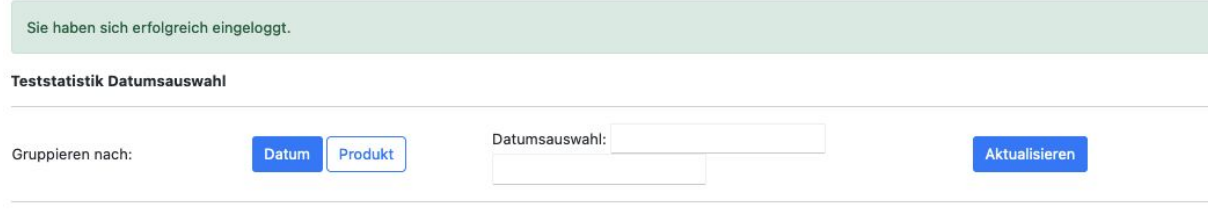

Die Übersicht zeigt die letzten 7 Tage. Mit "Datumsauswahl" können wir uns jeden beliebigen Zeitrahmen auswählen.

#### Zeitraum vom 06.04.2021 bis 13.04.2021

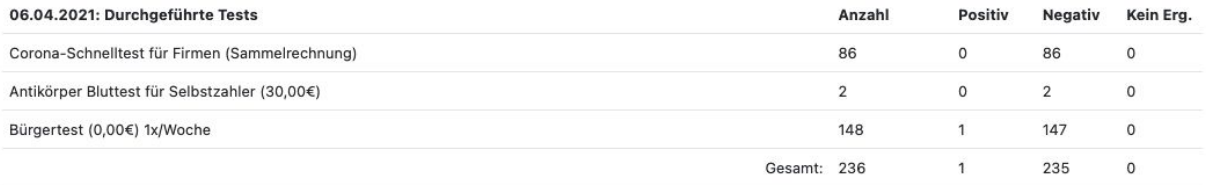

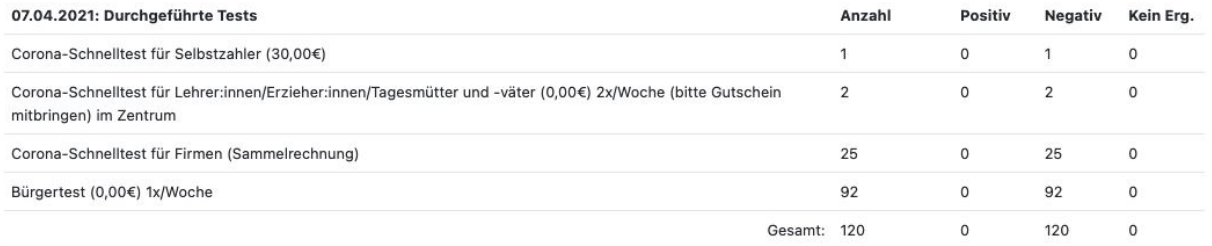

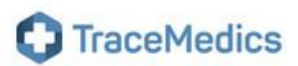

Sie haben sich erfolgreich eingeloggt.

#### **Teststatistik Datumsauswahl**

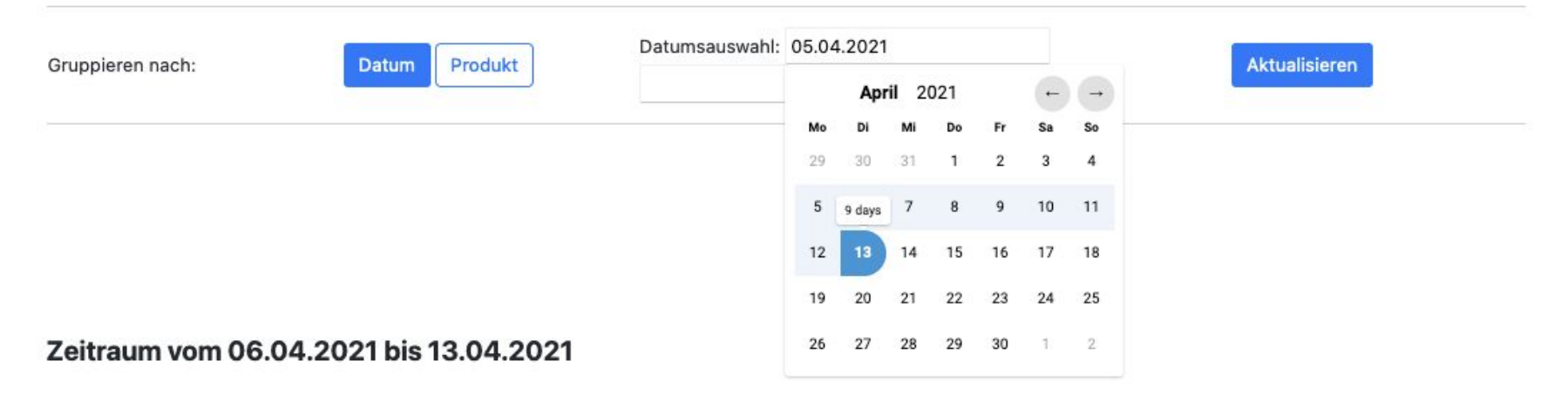

einfach den benötigten Zeitraum mit klicken auf Datumsauswahl auswählen Hier kann ich manuell die Zahlen ablesen, komfortabeler ist es aber über dne CSV Export. Den finden wir ganz unten.

### CSV Export der obigen Tabelle

Tipp: In Excel beim Import die Codierung Unicode UTF-8 wählen

Kopieren Sie diese Werte in eine Textdatei, speichern Sie diese, und importieren Sie sie in Excels (als "Daten aus Text", Format Unicode UTF-8).

Datum;Service\_ID;Service\_Name;Anzahl;Positive;Negative;Nicht ermittelbar;

06.04.2021;9;Corona-Schnelltest für Firmen (Sammelrechnung);86;0;86;0;

06.04.2021;12;Antikörper Bluttest für Selbstzahler (30,00€);2;0;2;0;

06.04.2021;13;Bürgertest (0,00€) 1x/Woche;148;1;147;0;

07.04.2021;1;Corona-Schnelltest für Selbstzahler (30,00€);1;0;1;0;

07.04.2021;8;Corona-Schnelltest für Lehrer:innen/Erzieher:innen/Tagesmütter und -väter (0,00€) 2x/Woche (bitte Gutschein mitbringen) im Zentrum;2;0;2;0;

07.04.2021;9;Corona-Schnelltest für Firmen (Sammelrechnung);25;0;25;0;

am einfachsten dieseb Text markieren und mit STRG+C oder CMD+C kopieren. Dann in einen Texteditor wie TextEdit (mac) oder WordPad kopieren und als txt Datei speichern.

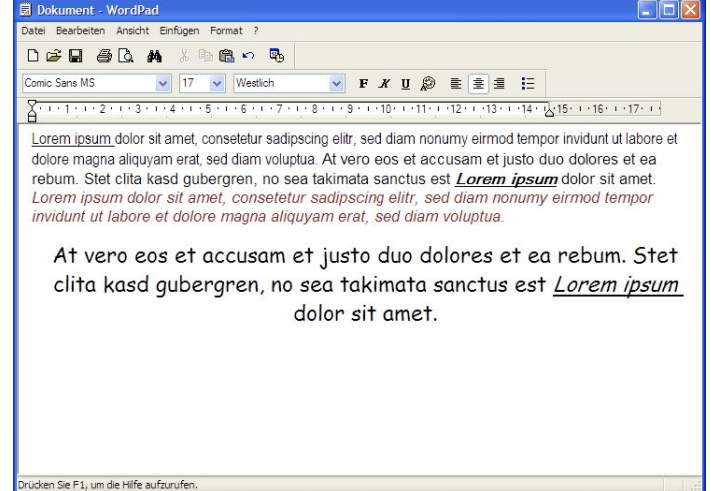

# Weiterverabeitung

Die Datei mit der txt Endung kann in gängigen Office Programmen wie Numbers, Libre Office, Excel verarbeitet werden.

Bei Libre Office

Die Tabellenkalkulation öffnen. Dan "Datei/öffnen",dann durch den Dialog durchklicken.

"Open"

Hier können die Daten nun weiter Verarbeitet werden.

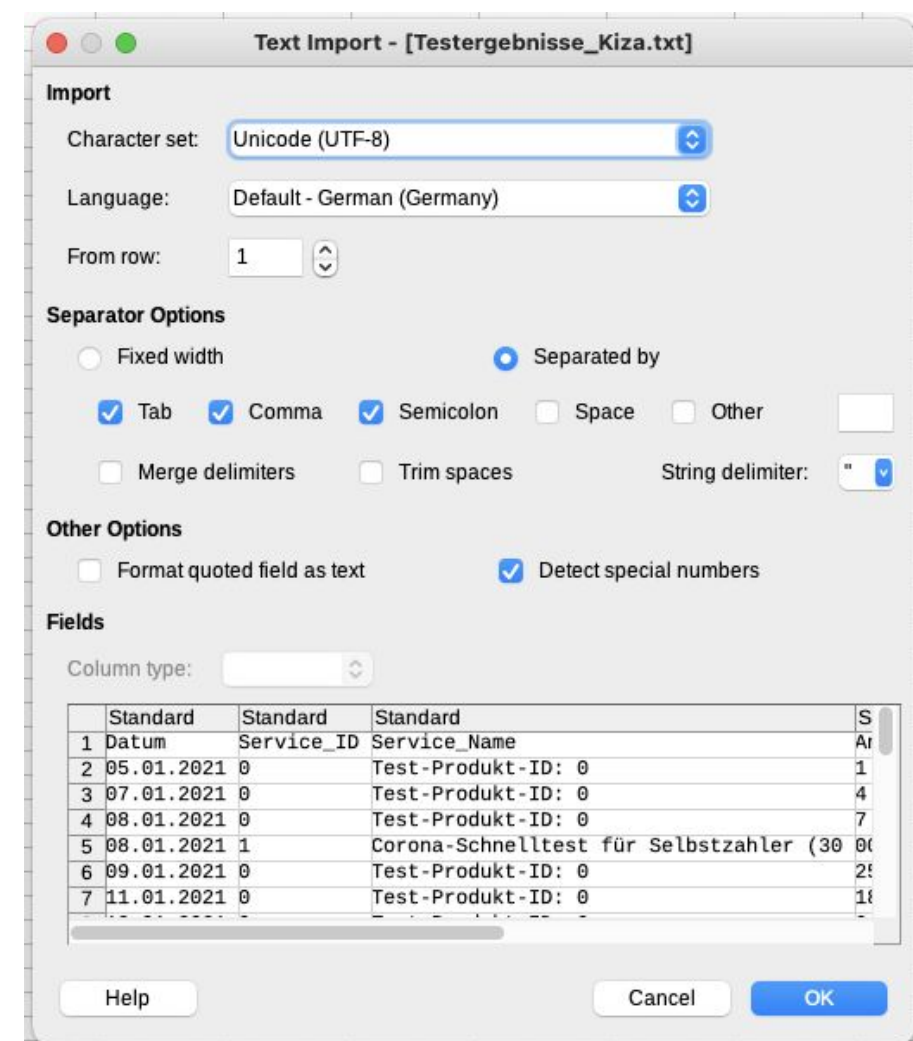

## Meldung an das Gesundheitsamt

Montags, für die Woche davor

Anzahl der insgesamt durchgeführten Tests

Anzahl der positiven Tests

Schreiben für welches Testzentrum

an: schnelltest@lkbh.de